# **LT3200 Operating Sheet – Issue 3**

This meter is a card operated electronic timer for the control of leisure based electrical appliances, e.g. lighting, solarium.

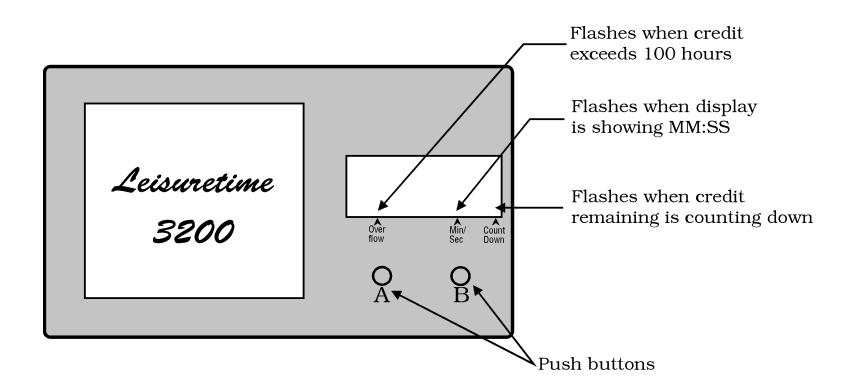

#### **Switch on power**

On power up the meter will briefly show 'P.xx.x' then the credit remaining on the meter.

### **To operate meter**

Insert card. The display will briefly show the word 'CrEd'. The display will then show the remaining credit. If the credit is greater than one hour it will be displayed in hours & minutes, e.g.; 2 hours will be displayed as '02:00'. If the credit is less than one hour it will be displayed in minutes & seconds, e.g.; 40 minutes will be displayed as '40:00' and an indicator will flash on the display to show this.

# **Collector functions**

#### **Service Mode**

To access service mode, insert service card. The display will automatically show the resettable session counter.

When the service card is removed the session counter will automatically zero before displaying the remaining credit.

Note: to prevent the session counter from zeroing, press and hold B before removing the service card.

# **Changing The Current Settings**

The service mode consists of 8 settings.

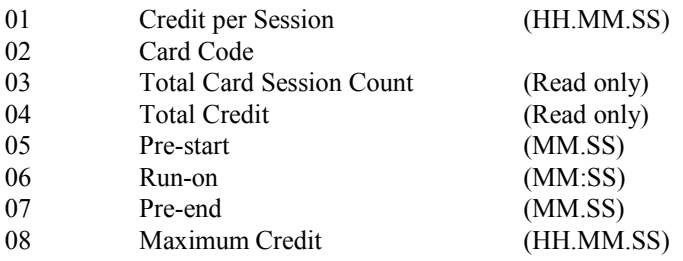

With the service card inserted press and release B to step to the desired setting number.

When the required number is showing on the display press and release A to display the current setting. Press and release A to select the digit to be changed then press and release B to alter that digit.

01 Credit Per Session

Sets the amount of credit given by a 1 session card. Set in HH.MM or MM.SS

02 Card Code Displays the card code for the type of cards used by the meter. This is a read only display and cannot be changed

03 Total Card Session Count Displays the total number of sessions used since the last factory reset. This is a read only display and cannot be changed.

04 Total Credit Displays the total amount of credit given since the last factory reset. This is a read only display and cannot be changed.

05 Pre-start

Sets the amount of time given before main session begins (entering zero disables this feature). Set in MM.SS

06 Run-on

Sets the amount of time the meter operates after session has finished (entering zero disables this feature). Set in MM.SS

07 Pre-end

Sets the time in which a warning is given before the session ends (entering zero disables this feature). Set in MM.SS

08 Maximum Credit

Sets the maximum amount of credit to be given at any one session (activated by pressing the start button 'A'). Set in HH.MM or MM.SS depending on the configuration number (entering zero disables this feature).

# **To Clear Credit Remaining**

Insert service card. Display will show resettable session counter.

Press and release switch B, display will show 'Clr'. Press A & B together and credit will be cleared.

Note: If already in service mode, the display must be returned to show 'Clr' before this feature can be used (Press and release B until 'Clr' is shown).

### **Credit Save**

When available, the credit save is activated by the customer by pressing switch B. This will suspend the credit countdown and turn off the output to the load. The word 'HELd' will be displayed. To resume the countdown and reconnect the load, press switch A.

# **Override or Settings Disable Key Switch (optional)**

- Option A: When the override key is inserted and turned, the load will switch on and the word 'FrEE' will be displayed. This action will also clear any remaining credit from the meter.
- Option B: The internal settings, St.01 to St.8 can only be changed when the key switch is operated. This prevents unauthorised access to the meter settings.

# **Error Messages**

**Error (Er.xx) Description**

- 01 CPS is set to zero.**<sup>1</sup>**
- 02 The meter is configured for a different code to the card entered.**<sup>2</sup>**
- 03 IIC communication error talking to the non-volatile memory.**<sup>3</sup>**
- 04 Not used Now replaced with 'Sync' message. See below.**<sup>4</sup>**

# **If any of the error messages 12 – 15 are encountered please contact the LCS technical department.**

- 12 System Error Mode routine entered with invalid 'mode' value.
- 13 System Error Temp\_mode routine entered with invalid 'Temp\_mode' value.
- 14 System Error '\_Add\_Mc' entered with zero 'Coin Value'.
- 15 System Error IIC routines internal error.

SynC Formerly Er.04 – Software re-synchronising with the 50Hz signal.**<sup>4</sup>**

#### **Notes:**

- **1 Set a value for the Credit Per Session (CPS) in St.01.**
- **2 Contact your supplier for instructions on changing the card code.**
- **3 This is usually caused by a faulty component (IC4).**
- **4 The meter has sensed that the mains supply has been switched off/on. This message is only normally displayed for a second as the meter is switched on or off. If the message is being displayed intermittently there may be a loose connection around the PSU PCB area of the meter.**

(LT3200 Operating Sheet – Issue 03.doc)

This page is intentionally left blank